## **Patient Hotline Users Guide – FaceTime**

## **FaceTime Users Guide**

FaceTime is proprietary to Apple and is not available on an Android platform.

You can utilize FaceTime on any of these devices on Wi-Fi: iPhone 4 or later, iPad Pro (all models), iPad 2 or later, iPad mini (all models), and iPod touch 4th generation or later (only iPod touch 5th generation or later support FaceTime audio calling).

With a cellular data plan, you can also use FaceTime without Wi-Fi on any of these devices: iPhone 4s or later, iPad Pro (all models), and iPad (3rd generation or later).

## **Turn on FaceTime**

1. Open the FaceTime app and sign in with your Apple ID. You can also do this from Settings **>** FaceTime.

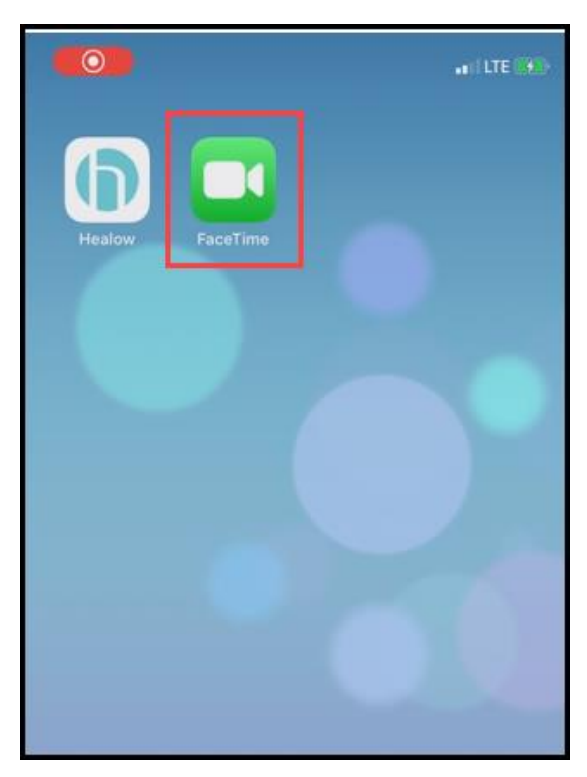

**NOTE**: If you're using an iPhone, FaceTime automatically registers your phone number. To also register your email address on your iPhone, go to Settings > FaceTime > Use your Apple ID for FaceTime, and sign in with your Apple ID.

If you're using an iPad or iPod touch, register your email address by tapping Settings **>** FaceTime **>** Use your Apple ID for FaceTime, and sign in with your Apple ID.

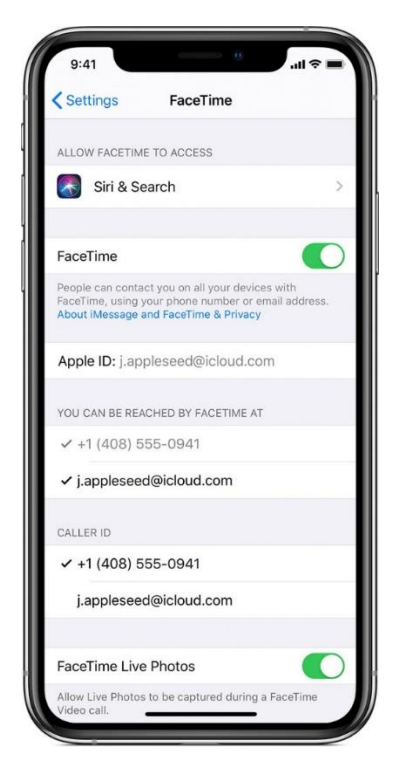

2. Once FaceTime has been turned on, you will be able to receive calls from your provider.

**NOTE**: You will answer a FaceTime call the same way you would answer a phone call, however, you will be able to see the provider in live view and vice versa.